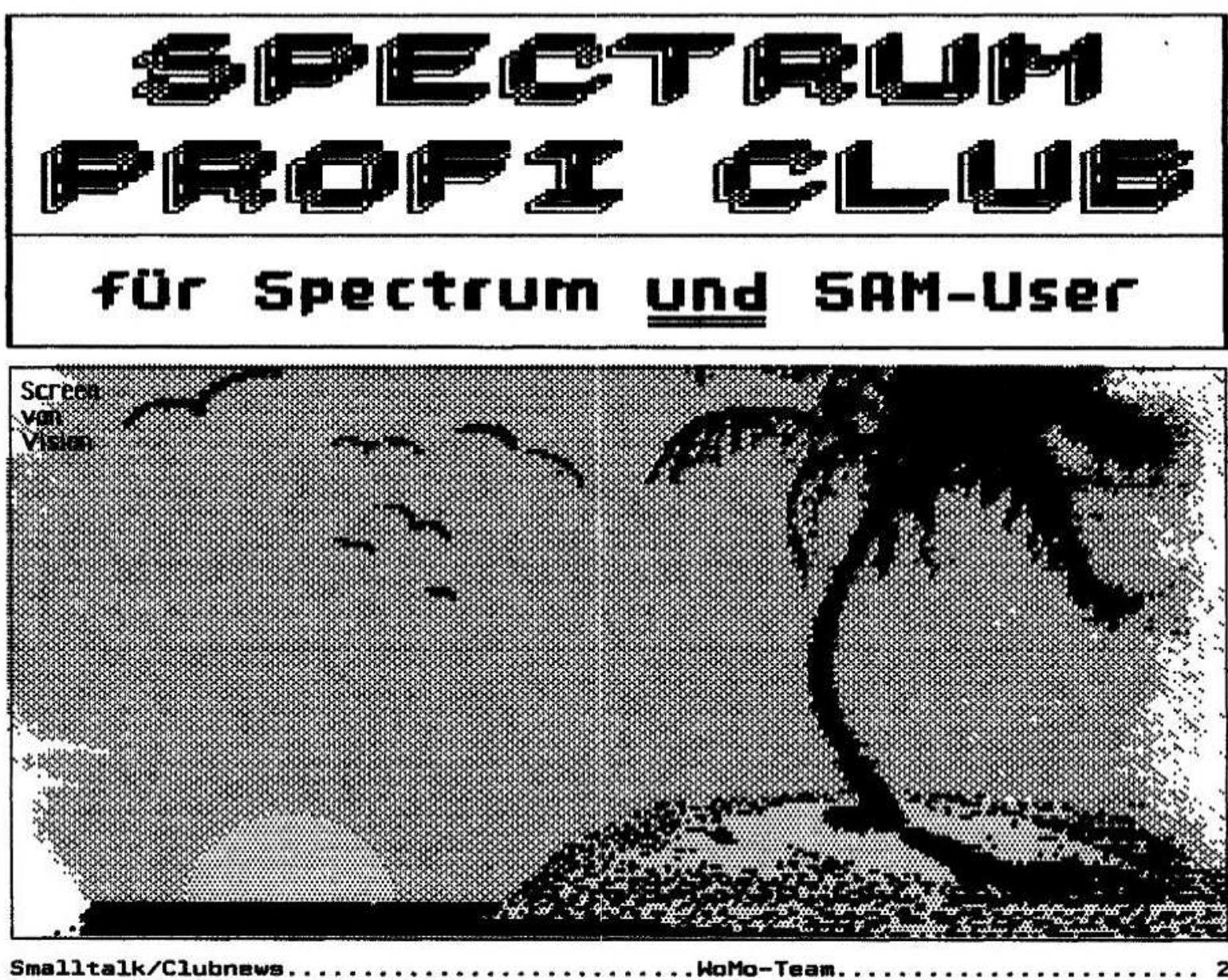

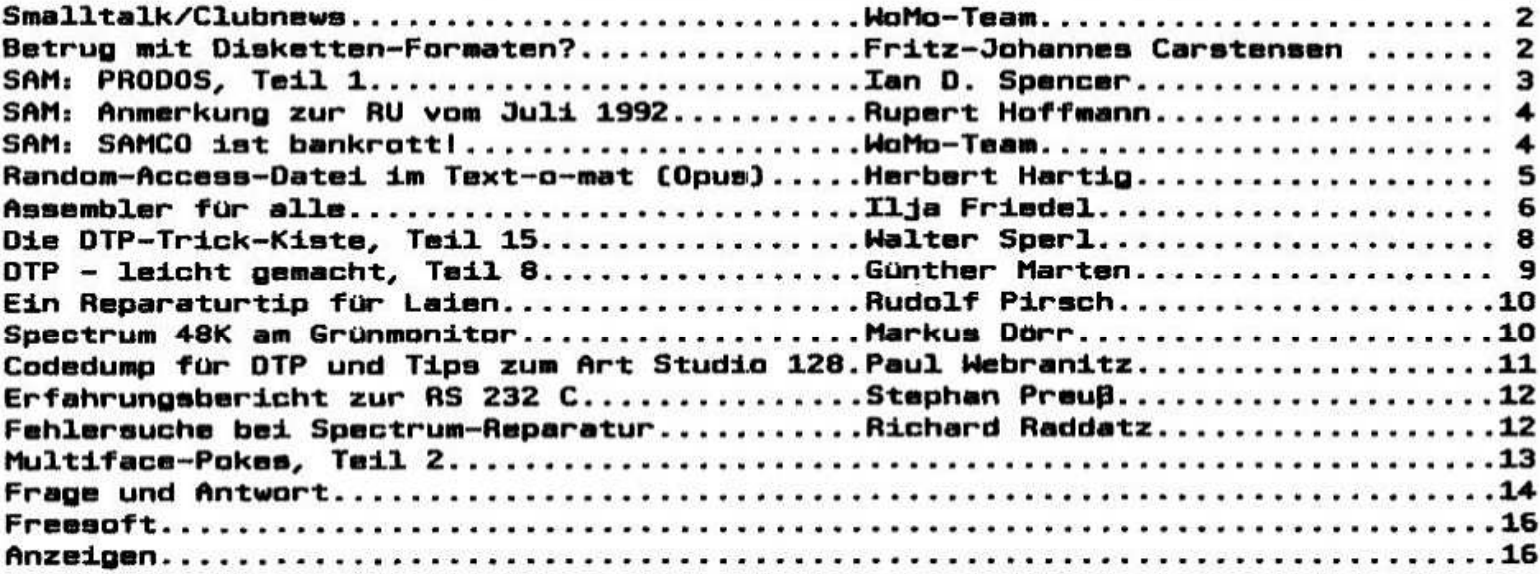

Wolfgang und Monika Haller Ernastraße 33, 5000 Köln 80, Tel. 0221/685946 Bankverbindung: Dellbrücker Volksbank BLZ 370 604 26, Konto-Nr. 7404 172 012

**INFO** 

**Flusust 1992** 

## Hallo Spectrum- und **Sam-Freunde**

Zuerst einmal recht herzlichen Dank an alle, die uns Tips zu unserem "heißen" Spectrum gaben (s.<br>auch Fragen und Antwort). Da wir aber nur<br>diesen einen haben, und wir ihn auch unbedingt brauchen, haben wir uns bislang nicht so recht drangetraut.

Nun dieses info gelang etwas besser als das letzte. man  $mu$ B eben halt zu kühleren Tageszeiten arbeiten.

Was gibt es Neues? Positiv: Die sorgenvolle Meinung eines Users, diesmal würde es wohl geringer Artikelbeiträge aufgrund eine "Notausgabe" geben, war gottlob unbegründet. Auch diesmal gibt es wieder 16 Seiten voll hoffentlich nützlicher Informationen.

Negativ: Das wird nur die SAM-User treffen. SAMCO hat Pleite gemacht. Nähere Informationen dazu auf Seite 4.

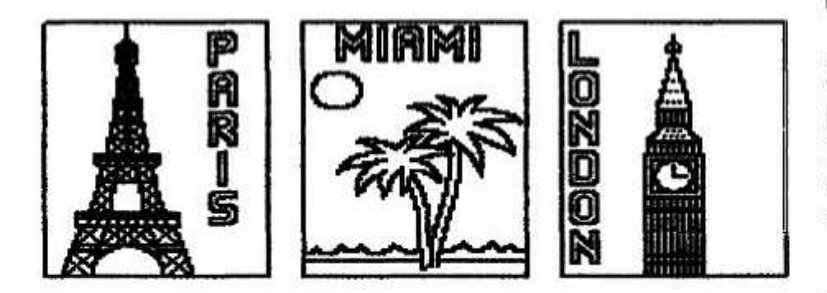

Wir können uns vorsteilen, daß jetzt **ZUC** Sommerzeit sehr viele von Euch im Urlaub sind. vielleicht sogar an einem der oben im Bild<br>erwähnten Orte. Ein Großteil schaut sich vielleicht die Olympischen Spiele in Barcelona ausgiebig an (so wie wir, aber nur im Fernsehen). Egal was ihr macht, wir wünschen Euch auf jeden Fall einen schönen Urlaub. Nur: vergeßt uns bitte nicht, wir brauchen Euch und Eure Artikel auch wieder für das kommende Info.

Mittlerweile werden auch die ersten Fragen nach einem dieslährigen Clubtreffen wieder laut. Eins<br>gleich vorweg: Es ist wieder geplant und wird<br>hochstwahrscheinlich auch wieder im November<br>hier in Köln stattfinden. Früher wird es wegen unseres Nachwuchses, den wir im September erwarten, wohl kaum werden. Und nun kommt das, was wir zu dieser Jahreszeit

am allerwenigsten erwartet hatten: Wir begrüßen gleich 8 (III) neue Mitglieder im SPC:

Markus Dorr, Romerstr. 28, W-6652 Bexbach Olaf Fichtner, Swinemunder Str. 120, 0-1058 Berlin

Klaus-Dieter Kaiser, Brechtstr. 17. 0-6325 Ilmenau Jürgen Roßner, Unter der Altenburg 1, 0-6840 POBneck Frank Scharmberg, Olafstr. 37. W-1000 Berlin 28 Thomas Sowoidnich, Rotdornweg 2, W-2418 Ratzeburg Sulwester Trzcionka, Wetterauer Str. 19, W-6367 Karben 5 und Hans-Otto Volkmann, Am Stadtblick 5, 0-3035 Magdeburg.

Mit 141 Mitgliedern liegen wir damit weit über der Zahl vom Anfang August 1991 (133). Ob wir dieses Jahr doch noch die magische "150" erreichen? Wer weiß?

Bis zum nächsten Monat, Euer WoMo-Team

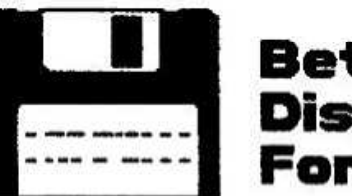

## Betrug mit Disketten-Formaten?

Auf dem Umweg über Günther Marten erhielten wir ein Schreiben von Fritz-Johannes Carstensen. Mozartstraße 23 aus 2390 Flensburg, dessen<br>Inhalt wir hier ohne Gewähr auf seine Richtigkeit, Interesse aller Diskettenbenutzer. aber im auszugsweise wiedergeben:

ich habe eine normale Diskette von 3,5" so präpariert, daß sie auf beiden Seiten bespielbar ist. Da ich (noch) keinen Locher besitze, habe ich nach rustikaler Art mit einer Schneidezange eine Ecke aus der Diskette rausgebrochen und im<br>HD-Format formatiert. Das Dos gibt den vollen Speicherbereich von 1,44 MB frei. Das heißt im engeren Sinne, daß die User, die das HD-Format benutzen müssen, von der Disketten Industrie Wird betrogen wurden. korrekter Weise weitergefolgert, heißt der logische Schluß, daß die User, die Kenntnis von dieser Idee besitzen, an die Fachzeitschriften herantreten müssen, um für Aufklärung zu sorgen.

In meinen Augen ist es ein Skandal, daß bewußt eine sogenannte HD-Diskette eingeführt wird, die sich physikalisch nicht von einer normalen **Diskette** unterscheidet. mechanisch S<sub>0</sub> unterschiedlich hergestellt wird, daß der Zugriff des Lesekopfes auf die zweite Seite verweigert wird.

Helft mir in meiner Absicht, diese Information an die Offentlichkeit zu geben, liebe Clubmitglieder, unterstützt meine Absicht, der Moselei der Disketten Industrie ein Ende zu bereiten.

gez. Fritz-Johannes Carstensen

# PRODOS - Teil <sup>1</sup>

Uber die nachsten Monate will ich versuchen. eine kleine Anleitung iiber PRODOS zu geben. Vielleicht gibt dies dabei dem einen oder anderen einen Anstoß. mit diesem Sgstem zu experimentieren.

PBODOS ist das "Aiternative Operating Sgstem' fur den SAM COUPE. wie ich vor ein paar Monaten erwahnt habe. ist PRODOS eine volle implementation der CPM Version 2.2. so daß fast alle Software die unter CPM geschrieben wurde. zukunftig auch auf dem SAM lauft. CPM gibt es für fast alle 8080 und Z80 Rechner wie z. B. den bekannten 'PCwB256' von Amstrad oder auch den Spectrum plus 3. Ohne zu übertreiben: es<br>existieren = tausende = von = Programmen. Programmen. professionelle und Public Domain. Dabei sind Programme wie Textverarbeitung. Basic lnterpreter. Pascal Kompiler. Spiele usw.

CPM ist ein reines Textsustem ohne Grafikmoglichkeiten. Dies ist bei manchen Spielen ein Handikap. bei serioser Software ohne Grafik ist die Kompabllitat zwischen den Rechnern verschiedener Hersteller ledoch viel einfacher.

wie funktioniert PRODOS? Zuerst wird das ausgeschaltet Operating Sgstem geladen. Das passiert. indem man einfach den BESET druckt und mittels 'FS' die Diskette bootet. CPM basiert auf Rechnern mit 64K Speicher und im Normalfall nutzt Jedes CPM-Sgstem die ersten 256 Bgtes plus einen  $Z.B.$ 

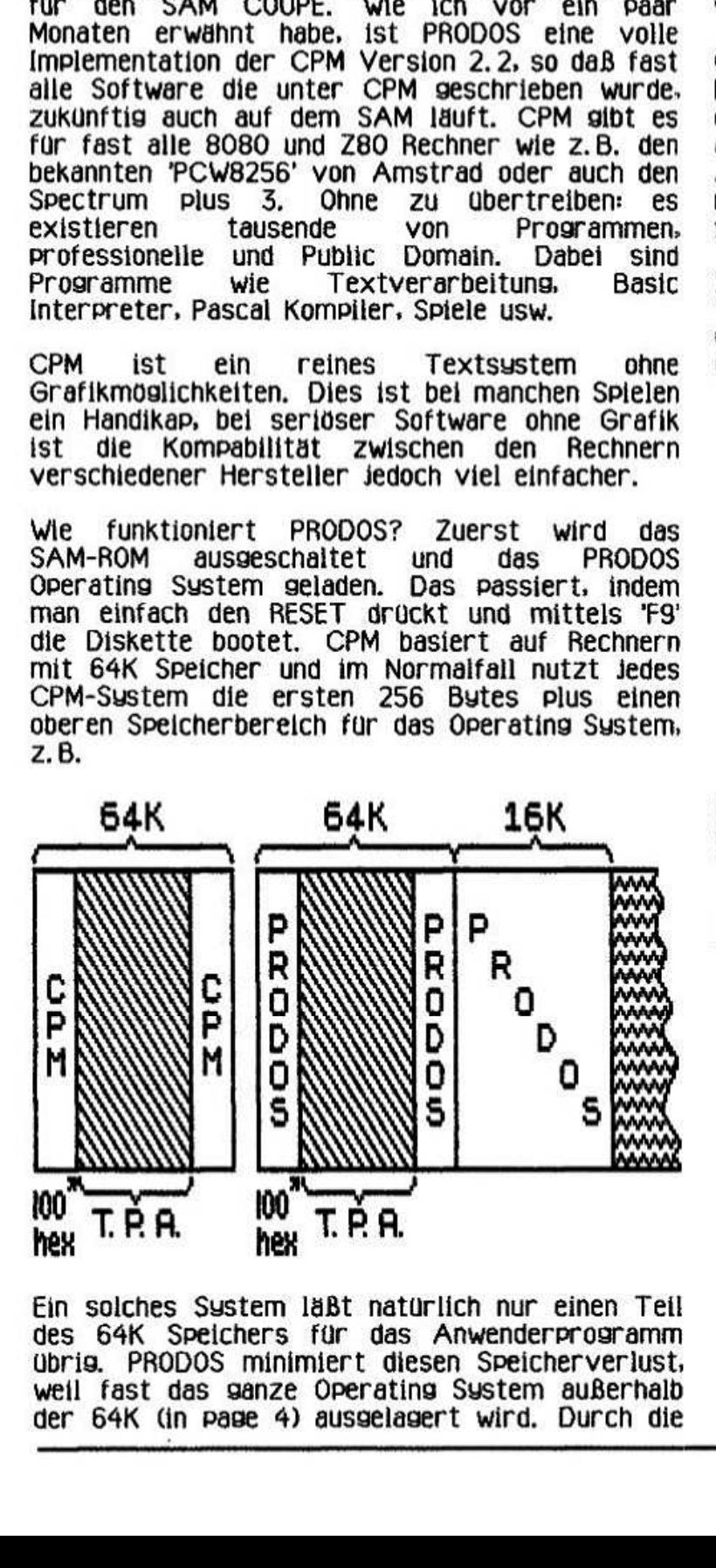

Ein solches System läßt natürlich nur einen Teil des 64K Speichers fiir das Anwenderprogramm ubrig. PRODOS minimiert diesen Speicherveriust. weil fast das ganze Operating System außerhalb der 64K (in page 4) ausgelagert wird. Durch die Paging-Moglichkeiten des SAM wird es 'PAGED lN'. wenn es benotigt wird. Dies hat den Vorteil. das fast die kompletten 64K fur Applikationen zur Verfiigung stehen. Kein CPM 2.2 Sgstem bietet mehr Speicherplatz als der SAM. was bedeutet. das es kaum ein Programm geben wird. das mehr Speicher braucht als der SAM zur Verfugung stellt. Dieser Speicherberelch heißt TPA oder Transient Program Area und alle Programme werden in das TPA geladen.

CPM hat ein ganz einfaches Konzept. Jedes wird bei 100hex (entspricht 256 dezlmail geladen und gestartet. Dies bedeutet. das bei selbstgeschriebenen Programmen beim Abspeichern keine Startadresse angegeben werden muß. sondern nur eine Lange. Abgespeichert wird immer alles ab Adresse lOOhex.

Zum Anfang stehen nur sehr wenige Befehle zur Verfugung, sie sind Bestandteil des<br>Operating Systems und werden 'INT werden 'INTERNAL COMMANDS' genannt. z. B.

- DIR (Directory ahnlich Samdos)<br>SAM (verlaßt CPM-Modus = reset
- SAM (verläßt CPM-Modus = raset)<br>CLS (Clear Screen)
- CLS (Clear Screen)<br>FEEDS (schaltet auto
- (schaltet automatisch Linefeed am Drucker sin und aus)
- REN (Rename disk file)<br>ERA (Erase disk file)
- ERA (Erase disk file)<br>SAVE (Ahnlich Samdos)
- SAVE (Ahnlich Samdos)<br>USER (wie ein Subdire
- (wie ein Subdirectoru in Masterdos)
- TYPE (Ausgeban eines Diskettenfiles in ASCII-Text auf dem Bildschirml

Bei vielen CPM-PD Programmen werden die oft umfangreichen Benutzer-Handbücher als<br>:enfiles geliefert. Hier ist der 'TYPE' Diskettenfiles geliefert. Hier ist der 'TYPE' Befehl sehr nutzllch. da man hiermit die Handbücher lesen oder ausdrucken kann. Mit CONTROL 'P' kann man den Drucker ein- und ausschalten. ist der Drucker eingeschaltet. gehen die informationen nicht nur zum Drucker. sondern auch uber den Bildschirm. Mit CONTROL 'S' wird eine Scroll-Funktion aktiviert. sodaß das CPM System nach Jeder Bildschirmseite auf einen<br>Tastendruck wartet. Alle weiteren Befehle wie Alle weiteren Befehle wie<br>usw. werden einfach von beispielsweise COPY usw. werden einfach von<br>Diskette geladen und heißen 'EXTERNAL Diskette geladen und heißen 'EXTERNAL COMMANDS'. Hierbei hilfreich ist eine RAMDISK. die bei PRODOS immer dabei ist. Da PRODOS nur 64K für das Anwenderprogramm benötigt, bleibt eine ganze Menge des SAM Speichers unbenutzt. der dann automatisch als drittes Laufwerk zur Verfiigung steht. und man kann in die RAMDISK eine Menge nutzvoller Kommandos einfach von Diskette laden. Die Laufwerke werden nicht wie bei Samdos mit 1. 2 oder 3 bezeichnet. sondern Free dann automatisch als drittes Laufwerk<br>erfügung steht, und man kann in die RAMD<br>ne Menge nutzvoller Kommandos einfach<br>iskette laden. Die Laufwerke werden nicht<br>ei Samdos mit 1, 2 oder 3 bezeichnet, sond

rnit A. B oder C (wie bei einem PC). Um Laufwerk A zu selektieren gibt man nur Kommando:

>flı

oder 'C=' für Laufwerk 'C' usw. Der inhalt einer Diskette wird mit:

>DIR

sichtbar. Am besten legt man die CPM Utilitu Diskette in Laufwerk 'A' und tippt:

COPY A: C:

Nun kopiert man alle Files von Laufwerk A nach C. Glücklicherweise Kopierprogramm mit auf der Utilitg Diskette.

Jedes File hat einen Namen wie bei Samdos. .iedoch immer mit einer Erweiterung. Ein Programm namens "mgprog" wurde "mt|Jrog. com' heißen. Das '.com' bedeutet. das es ein Programmfile (Command) ist. Andere Files sind beispielsweise .TXT (Text Files). .ARC (Archive Files) oder .LST (List Files). Man kann iedoch selber bestimmen, wie die Erweiterung heißen soll.<br>Genug für heute.

Nachstesmal will ich die. Standard-Befehle ein wenig genauer beschreiben.

> lan D. Spencer, Fichtenweg 10c W-5203 Much. Telefon (02245) 1657

## Anmerkung zur RU vom Juli 1992

SAM COUPE: Was User Georg über den SAM sagt. stimmt in allen Punkten. ich kann auch Herrn Fieitemann verstehen. sollte er. was den SAM betrifft. "aussteigen" (was ich aber nicht hoffe). Zur Zeit kann er nur noch Sam ohne Laufwerke verkaufen. Die englischen Firmen lassen ihn offensichtlich im Stich.

Momentan versucht er für mich das Programm "SC-Filer" zu bekommen. was die Diskettenzeitschrift "OUTLET" betrifft. hat Herr ßeitemann zu wenig Abnehmer. so daß er diese schon nicht mehr im Handel hat. Er bat mich darum, bei Bedarf selbst nach England schreiben.

Am 7.7. schrieb ich. und heute. den 18.7. habe ich ein dickes Schreiben erhalten. wo ich OUTLET abonnieren kann. und eine Liste. anhand weicher ich zurückliegende Ausgaben für den Spectrum und Sam nachbestellen kann. 17 Ausgaben waren interessant. aber pro Stuck kostet das 3.50 Pfund: sind das nicht ca. 10 DM oder sogar etwas + and one desting the most can be give them occur on the

mehr? Muß also wenige streichen. Aber abonnieren werde ich sie schon.

Die Laufwerke werden laut Georg von SAMCO geliefert. ich dachte. die Laufwerke werden von Citizen gebautl?i

lan berichtet von neuem Zubehdr für den Sam. Nur das Manko: Herr Reitemann wird einfach nicht beliefert.

Rupert Hoffmann, Steinwaldstraße 14 8591 Friedenfels. Tel. (09683) 763

# SAMCO ist bankrott!

Nachdem wir von lan D. Spencer und Slawomir Grodkowski schon vorab informiert worden waren. haben wir es nun selbst am Montag. dem 27.7.92. aus erster Hand erhalten: Die Firma SAMCO ist in Liquidation. oder ganz einfach gesagt pleitel Hier nun eine übersetzung (damit auch die nicht englischkundigen wissen. was da steht) des Schreibens vom 21. 7. 92:

Sehr geehrte Herren.

Betrifft: SAM Conwuters Limited - in Auflosung

ich schreibe ihnen. im Sie zu informieren. daß die oben genannte Firma am 15. Juli 1992 aufgelost wirde.

Meine llntersuchungen haben ergeben. daß die Firma nur ein sehr geringes Vermögen aufweist und es unwahrscheinlich ist, dieses auf alle Glaılıiger zu verteilen.

Eine Kopie der Untersuchung und ein Bericht des<br>Gläubigertreffens. Weiches am 29. Juni Gläubigertreffens. abgehalten wırde. geht ihnen noch ııımitteltıar zu.

Mit freundlichem Gruß. Gary Stones

Des weiteren erhielten wir noch ein Schreiben. indem wir unsere Forderungen geltend machen<br>konnten, Angesichts der Lage, und in der konnten. Angesichts der Lage. und in der Hoffnung. das die Firma unter einem neuen Namen weitermacht. Forderung an Samco zu steilen. Der Betrag ware wahrscheinlich auch zu gering.

was bedeutet das letzt praktisch? in erster Linie betrifft es die Abonnenten der "News Disk". zu denen wir auch gehbrten. Diese wird wohl kaum nochmal erscheinen. Ferner geht uns Samco auch als Lieferguelle für Soft- und Hardware verloren. Besonders argeriich. wenn man noch ein Laufwerk bestellt haben sollte.

Bleibt also wirklich nur zu hoffen. daß es unter einem neuen Namen weitergeht (das ist ia auch hierzulande haufig). Leider wissen auch wir zur Zeit nicht mehr.

wir werden aber auf Jeden Fall in den kommenden Infos die Neuigkeiten an Euch weitergeben.

## Random-Access-Datei im Text-0-Mat (Opus)

Fur meinen Text-o-Mat habe ich eine Randomdatei mit 258 Zeichen pro Datensatz (4 Zeilen) eingerichtet und sie mit einer komfortablen Suchroutine versehen. Diese habe ich vom englischen SDC bekommen.

Jeder Datensatz wird dabei geladen und geprufi. und wenn das Suchwort gefunden wird. angezeigt. Er kann dann in den Editor gebracht werden um dort weiterbearbeitet und/oder ausgedruckt zu werden. Auf eine 178KB formatierte Diskette genen 708 Datensätze. das sind 70.8 Buchseiten zu 40 Zeilen. Bei 720KB formatierten Disketten sind es 2832 Datensätze oder 283 Buchseiten. Das ist ein ganz scndnes Buch und iedes wort kann in diesem durch eine Suchroutine gefunden werden. 100 Datensätze konnen dabei in i'1B" bearbeitet werden, eine 178KB Diskette in 9 Minuten. eine (volle) 720er in 36 Minuten.

### Fur Benutzung mit OPUS-Discoveru. Anleitung: Version "run6'=

Die Datei ist eingerichtet fur eine Zeichenkette von 256 Zeichen pro Datensatz und bis zu 708 Datensätzen bei i78KB oder 2832 bei einer auf 720KB formatierten Diskette. Alle Namen. die "RND" enthalten, haben das TOKEN-RND! Vorsicht!<br>Keine " (Anführungs- und Schlußzeichen) Keine \* (Anführungs- und Schlußzeichen)<br>verwenden, sonst erfolgt Fehlermeldungl **Fehlermeldungi** Ersatzweise ' oder " (2mal) verwenden.

## 1.1 Einrichten einer Datei:

Die Daten werden im Editor geschrieben, bzw. in<br>diesen geladen. Dann werden sie mittels diesen geladen. Dann werden sie mittels Brlghtmode- <sup>R</sup> (Z. 8084) in ein Randomfile abgespeichert.

1.li Nach Eingabe des Dateinamens fragt der Rechner nach der Anzahl der Datensätze. wird ENTER eingegeben. berechnet er sie selbst aus der variablen a. Bei Angabe von 0 (null) stellt Opus den ganzen restlichen. Speicher der Diskette zur Verfugung. bei -1 die Hälfte davon. Dies ist notwendig. wenn die Datei erweitert werden soll. da man nicht so leicht später erweitern kann.

1.2) Wird die Frage "AND" mit "j" beantwortet. springt der Rechner in den Editor zurück und das<br>nächste – Datenpacket – kann – in – den – Editor Datenpacket eingebracht und mittels Brightmode- 1 (Z. 8088) ans Ende der vorherigen Daten im obigen File gespeichert werden.

wir nur ENTER eingegeben. schließt der Computer das Datenfile und geht in den Editor zuruck.

2) Ergänzen und Andern einer Datei:

2.11 wenn die Datei vorher richtig dimensioniert worden ist (siehe 1.1). konnen mittels Brightmode- i (Z. 8068) am Ende des letzten Eintrags (POINT z) Erganzen und Andern einer Datei:<br>2.1) Wenn die Datei vorher richtig dimensioniert weitergemacht werden.<br>worden ist (siehe 1.1), können mittels Brightmode-<br>1 (Z. 8068) am Ende des letzten Eintrags (POINT **Herbert Hartig,** 

Eingabe notwendig) der Datei neue Daten eingegeben oder bei anderer wahl von P0lNT uberschrieben werden. "AND" siehe wie bei 1.2. 2.2) Einen zu ändernden Datensatz lädt man in

Zeile <sup>1</sup> des Editor (S. 3.1. Cursorposition Zeile l. Spalte 1) und speichert ihn dann mittels Brightmode- J in das Randomfile zurück (Siehe

2. i).<br>VORSICHT! Der Editor muß ansonsten ganz leer sein. sonst wird der weitere Text mitübertragen ıııd zerstort die folgende Datensätzei

3) Aufruf eines Datensatzes:

3.11 Mittels E><T- r AND (2. 3025) wird nach Beantwortung von "Dateiname?" und "P0iNT?" in Datensatz oder mehrere an die Cursor-Position im Editor gesetzt. Es konnen beliebig viele Datensätze (Jeweils zu 4 Zeilen) in den Editor gebracht werden, sowie weiter fortlaufend<br>aufgerufen werden. ENTER bei Frage POINT ENTER bei Frage POINT liefert automatisch die nächsten Daten. wird "Nummer?" mit "i" beantwortet. dann wird die Pointnummer angezeigt.

3.2) Mittels EXT- r AT (Z. 3022) kann nach erstmaliger wahl von 3.1) ein weiterer Datensatz geladen werden. ohne wieder den Dateinamen angeben zu mussen.

4) Ausdrucken einer Liste. auf wunsch mit Nummern der Datensätze: Mittels Brightmode- p (Z. 81283 wird die ganze Liste oder ein Teil davon direkt von der Diskette ausgedruckt. wird "Nummer?" mit "i" beantwortet dann werden die Pointnummern mit ausgedruckt und die einzelnen Datensätze konnen dann anhand der Nummer gefunden und aufgerufen werden.

5) 5-spaitige Namensllste mit Nummern:

Mittels Brightmode~ i (Z. 8058) kann eine Namensliste (Sp. 12-23) 5-spaltig in den Editor geladen und von dort ausgedruckt werden. Am Anfang der Zeile steht jeweils eine Nummer. die fur den ersten Namen gilt. Der Namen rechts daneben hat Jeweils die nächste Nummer.

6) EXT-r-THEN: komfortable Suchroutine (FIND). Diese Routine findet jedes Wort nach Eingabe des Namens der Datei. der Datensätze in denen gesucht werden soll und des Suchwortes. gefundener Datensatz wird angezeigt und kann mit "p" an die Stelle des Cursors in den Editor gebracht und dort weiter verwendet werden. anschließend wird weiter gesucht. ENTER sucht weiter ohne daß der letzte Datensatz in den Editor kommt.

5.11 EXT-r~T0= fur einen zweiten Suchvorgang kann hier nur mit Nennung des Suchwortes weitergemacht werden.

Herbert Hartig, Postfach 147, 8938 Buchloe

## Assembler für alle

Ich möchte mit dieser Serie Einsteigern in die Maschinensprache des Z80 mit Tips und kleinen Tricks helfen, auf Besonderheiten des Speccus hinweisen und Fragen beantworten, so daß die Anfängerschwierigkeiten (wie es sie bei jeder neuen Sprache und jedem neuen Programm gibt) schnell überwunden sind. All dies möchte ich anhand kurzer, leicht veränderbaren und (später) moglichst nützlicher Programme tun.

Was versteht man unter Assembler?

Assembler ist einerseits die Programmiersprache und andererseits ist es das Programm, welches die Mnemoniks (Sumbole für die einzelnen MC Befehle) in den lauffähigen MC umwandelt. Gängiger Assembler: Devpak von Hisoft besteht<br>aus zwei Programmen 1. gens (Assembler) 2.<br>mons (Monitor und Reassembler (wandelt MC wieder in Mnemoniks um)). Beide Programme sind ausgezeichnet. Ich nutze aber nur gens, da ich kaum andere Programme 'auseinandernehme'.

Bedienung von gens:

Laden und Frage mit <Enter> beantworten.

Kommandos:

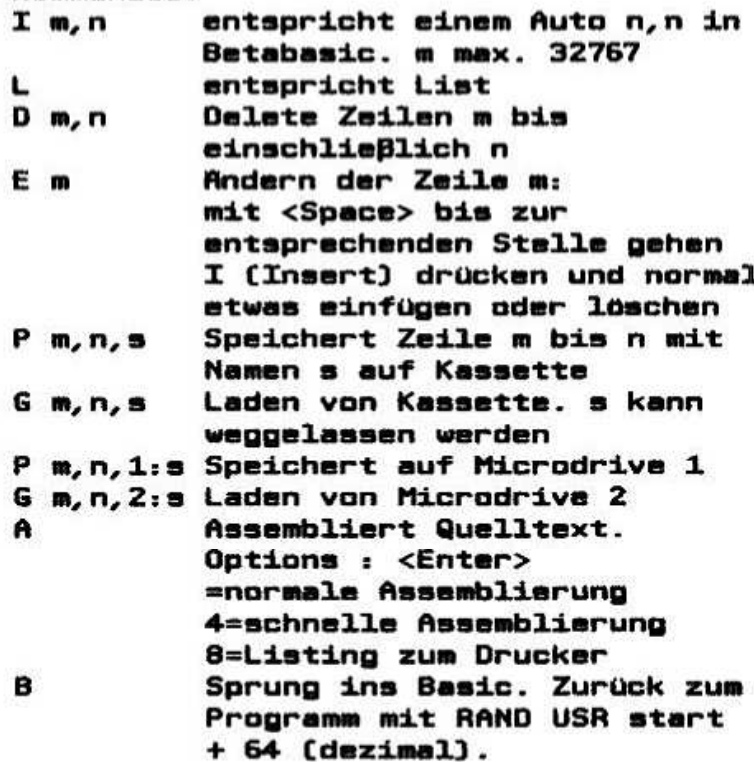

Befehle (werden wie Mnemoniks in den Quellcode geschrieben):

ORG nnnn Adresse, ab der der MC hingeschrieben wird. Startadresse zum Testen in ENT nnnn gens (Test nach

65

Assemblierung mit R) halt Ausgabe zum Bildschirm bzw. Drucker so lange an bis sine Taste gedrückt wird.

So und nun unser erstes Programm!!! Und zwar todsicher:

Fernseher, Rekorder und Speccy anwerfen.

CLEAR 24999: LOAD "" CODE 25000

mit <ENTER> die Frage beantworten I <FNTER>

- ORG 65000 <ENTER> 10
- 20 LD BC, 12345 <ENTER>
- **RET <ENTER>** 30

**40 <EDIT>** 

A <ENTER>

TABLE SIZE: <ENTER>

OPTION: <ENTER> [Wenn Ihr 8 eintippt, wird euer Meisterwerk schwarz auf weiß verewigt. Mit einem Alphacom-Drucker zwar blau auf weiß, aber ... naja.)

**B <ENTER>** 

PRINT USR 65000 <ENTER>

Auf dem Screen muß jetzt 12345 stehen. Wenn nicht, hat einer von uns etwas falsch gemacht. (Postkartel)

RANDOMIZE USR 25064 <ENTER>

E 20 <ENTER> (Die Zahl 12345 kann nun wie oben beschrieben mit <SPACE> und I wie oben beschrieben geändert werden. Danach muß das Programm wieder mit Assemble übersetzt werden.

Angenommen das Programm läuft, aber WAS **MACHT ES BLOSS?** 

Zmilm

- $10$ Gehört nicht zum eigentlichen Maschinencode. Es wird gens mitgeteilt, daß das Maschinenprogramm ab 65000 zu stehen hat.
- 20 Die Zahl 12345 wird in das Register BC geladen.
- 30 RETurn (Rücksprung) ins Basic

Das Keyword USR ist eine Funktion. Dies merkt<br>man daran, daß es immer statt einer Zahl<br>genutzt wird. (PRINT USR; RAND USR; LET A=USR ...) Als Funktionswert erhält man den Wert des BC Registerpaares bei Rücksprung ins Basic. Was aber ist ein Register? Ein Register ist ein<br>Speicher im Z80 und ist 8 oder 16 Bit groß. Jedes Register wird als eine Art Variable

die entweder benutzt. Wahrheitszustände beinhaltet.

Zahlen

F A B C D Е  $\mathbf{H}$ L  $7. . . 0$  $7. . . 0$  $15...8$  $7. . . 0$ **PC** 

Es sibt folgende für uns interessante Register:

Jedes Einzelregister ist 8 Bit groß und kann damit 256 verschiedene Werte speichern (z.B. die Zahlen von 0-255). Doppelregister (BC; DE; bestehen aus zwei Einzelregistern. Das HL) Register beinhaltet  $das$ erstgenannte immer höherwertige Byte des Doppelregistes. Beispiel: im L Register (kurz: in L) steht eine 1 und in H eine 2. Dann steht in 256•H+L = 256•2+1 = 513. **(Akkumulator** oder **kurz** Akku) und F A (Flagregister) sind Spezialregister. In A steht z.B. das Ergebnis einer 8 Bit Addition. F enthält einzelne Bits, die Eigenschaften der letzten in A stehenden Zahl darlegen. (z.B. A<>0 usw.) Das Register PC. ist der Program Counter (Befehlszähler). Er zeigt immer auf den nächsten zu bearbeitenden Befehl.

### Zahlen im Binärsystem:

Was bedeutet 214 im Dezimalsustem? Zerlegt heißt es nichts weiter, als  $2*100 + 2*10 + 4*1$ oder anders geschrieben  $2 \cdot 10 \cdot 2 + 1 \cdot 10 \cdot 1 +$ 4.10+0. Im Binärsustem sibt es aber statt der Ziffern 0..9 nur die Ziffern 0 und 1. Das Bedeutet aber auch, daß die Stellenwerte nicht Zehnerpotenzen, sondern Zweierpotenzen entsprechen. Also statt

 $\bullet$  10<sup>2</sup>n +...+ z1  $\bullet$  10<sup>2</sup>1 + z0  $\bullet$  10<sup>2</sup>0  $2^n$ n +... + d1  $\bullet$  $2^{4}1 + d0$   $\bullet$  $2<sup>0</sup>$  $\mathbf{r}$ 

Logisch, daß die Binärzahlen wesentlich länger sind, als Dezimalzahlen mit dem gleichen Wert. Deshalb wurden Hexadezimalzahlen eingeführt. Es wurden jeweils 4 Bit einer Binärzahl zu einer<br>Ziffer zusammengefaßt. Im Hexadezimalsustem gibt es die Ziffern (0123456789ABCDEF) also genau 16 Stück.

oder Umrechnungstabelle Dez - Bin - Hex:

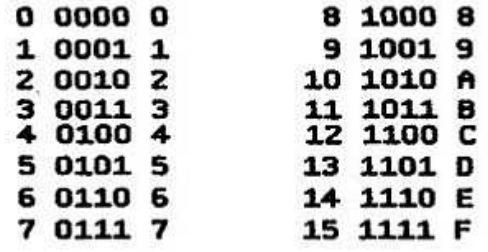

Literatur, die ihr Euch unbedingt bis zum nachsten Mal besorgen solltet: "Die Programmierung des Z80" von Dr. Rodnau Zaks<br>(oder die 10teilige Serie von Harald R. Lack erschienen vor zwei Jahren im Info: Harald oder **WoMo** werden Euch sicherlich die Textfiles kopieren). Ich habe auch viele andere Artikel und Serien über die Maschienensprache, die ich Euch (gegen Unkostenerstattung) vervielfältigen würde.

Fragen, die auftreten sollten beantworte ich gern. (Bitte schreibt mir, was Euch interessiert, wo es Probleme gibt usw. Wenn sich niemand bei mir meldet und sich keiner aktiv beteiligt, wird es zu so einem Kurs, von denen ich meine, daß es schon viel zu viele davon gibt, als daß ich mir die Mühe machen sollte, noch so einen zu schreiben. Es geht um Euch und Eure Probleme, also nutzt es!)

Bis zum nächsten Info.

## Ilia Friedel, Schrödingerstr. 10, 0- 6908 Jena

P.S.: Bei Elektronik Lion GmbH Postfach 1815 W-3300 Braunschweig gibt es immer noch Sinclair Bauteile. Zwar nicht viele, aber billig. **Die** Sinclair ZX Micro Bausteine sind die QL ICs ZX 8301 (Bestellnummern 199-122 bis 199-125) und IC ZX 8302 (199-126). Dann gibt es immer noch das IF1, Bucher, RS232 Kabel und für den ZX 81 einen MW100 Drucker (14.95 DM mit leichtem Defekt,<br>bei mir druckt er nach dem 8. Zeichen das Katalog 1'92 anfordern.

## Neuerscheinungen

DJ Puff's Volcanic Capers Five A Side (Zeppelin) Mega Sports (US Gold) Popeye 3 (Alternative Software) **Quattro Megastars (CodeMasters)** Seymour's Wild West (CodeMasters) Turbo The Turtoise (HiTec)

Es gibt noch einige Re-Releases, wie Klax, Cuberball oder Night Breed. Hier macht sich aber auch die "Sommerpause" bemerkbar.

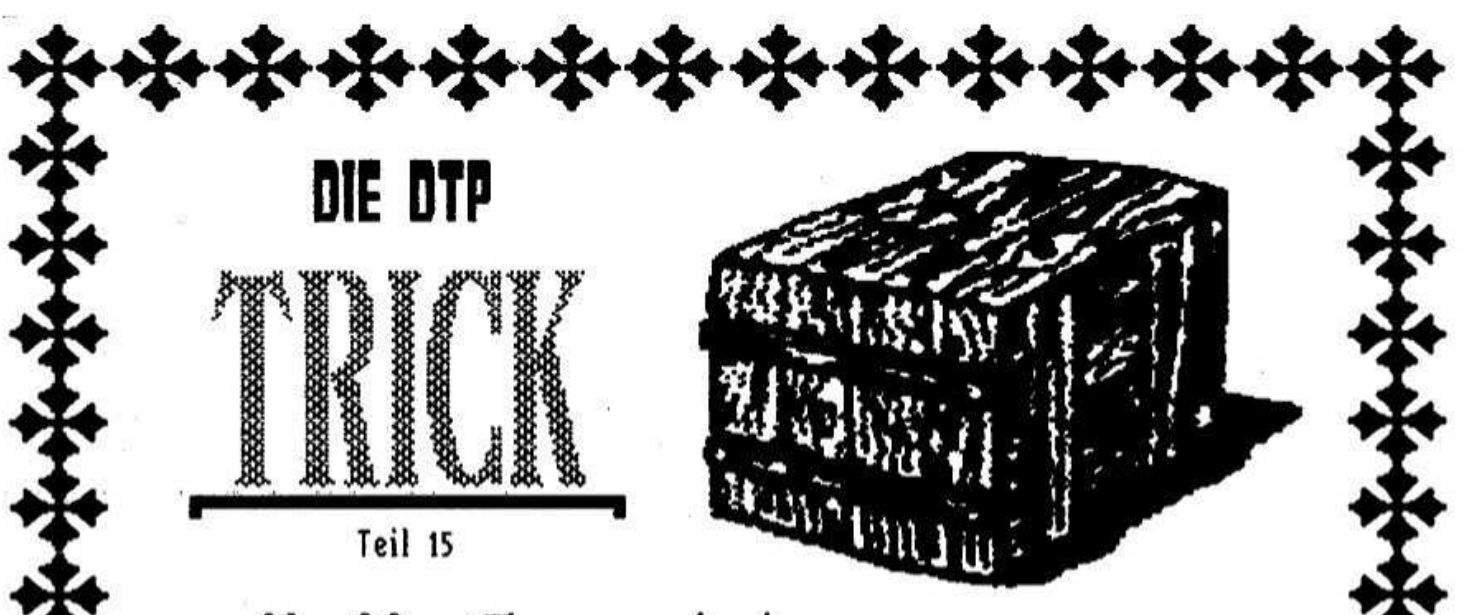

# Hallo Freunde!

Wer das Video-Interface von Romantic Robot noch nicht hat, sollte es sich besorgen, solange der Vorrat reicht! Mit dem kleinen Zusatz-Programm digi! lassen sich Bilder von jeder Video-Quelle, also auch von anderen Computern, direkt in das DTP einlesen. Bei freier Ausschnittwahl versteht sich. Freunde, da tun sich Welten auf. Besonderen Spaß machen mir Zeichen-Trickfilme. Obwohl das Programm sehr schnell ist, die Entenhausener Bürger sind noch viel flinker. Ich empfehle einen Videorekorder mit Standbild aufwärts). Einzelbild-(3-Kopfsysteme ev. schaltung. Mit dem Drehknopf lassen sich die Shells ausgezeichnet herauspicken. Sobald das Bild gefällt, einfach die Leertaste gedrückt, den Namen vergeben, Bildausschnitt und -Lage gewählt und Enter. Schon ist die Graphik im Kasten. Mit print! lassen sie sich in 8 verschiedenen Größen auch gleich ausdrucken.

Mütter und Väter, macht Malbilder für die Wonneproppen. Aber legt Euch erst mal einen denn Vorrat Kritzikratzi kleinen an. aeht schneller als das Anfertigen!

Wie man einen Gamebou programmiert? Genauso wie ein Gamegirl in der Dualsprache MaPa oder PaMa! Das Ergebnis kann nicht vorhergesagt werden. Ich hatte dreimal Highscore in hellblau. Viel Spaß beim Programmieren!

科技培培科科科科

Herzliche Grüße von Walter Sperl, Uferstraße 308. A-2625 SCHWARZAU

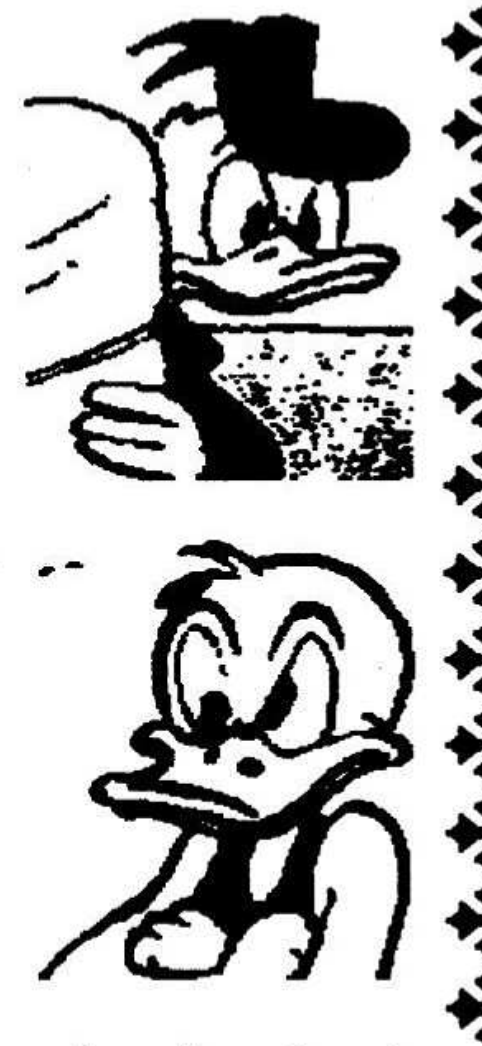

## Günther Marten Neue Straße 3 W - 2900 Oldenburg Telefon 0441 - 17976

## WOTP LETCHT GEMACHT B OER TYPEL INER

Damit wir den Einstieg finden, sollte der Speicherinhalt von DTP - LEICHT GEMACHT (TEIL 7) geladen werden. MIT "G" [ GET ] und Enter wird der<br>Typliner! wieder aktiviert. Es erscheint der Screen vom Typliner -Modus. Mit der Taste 'E" geht es in den Textmodus. Aus dem Textmodus heraus kann nun der Text ( wenn

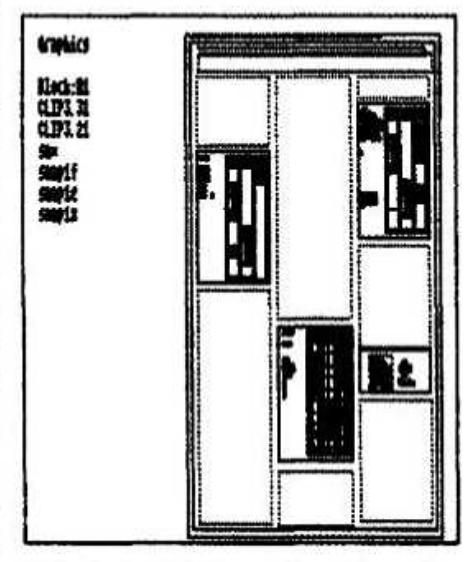

nötig ) korrigiert werden. Wenn der Text z B. nicht bündig gedruckt wurde kann nun eine Commandozeile (DTP LG 1 ) mit dem Befehl >fill werden. Anschließend eingegeben INV.-VIDEO drücken um in den Typ-Modus zurückzukehren. Wenn Euer Layout fertig ist könnt Ihr die gesamte Layout - Seite abspeichern. LAYOUT-SEITE SPEICHERN: Die Seite wird aus dem Typ-Modus heraus gespeichert. Symbol-Shift und Taste "C" [ ? ] drücken, es folgt die Meldung >STORE PAGE< . Namen [ z B. Seite 1 ) eingeben und Enter drücken. Es erscheint die Meldung "Typeliner (c) 1987 Cardex. Namen Seite 1 ] eingeben und Enter drücken, nun folgt die Frage> Get Page Yes/No? <. in diesem Fall mit "y" beantworten. Wir befinden uns wieder im Typ-Modus! Unser Layout ist nun als <Fpge File im Speicher abgelegt. Ihr könnt es wieder aufrufen oder eine zweite ( dritte usw. ) oder Alternativseite erstellen. **DER** GRAFIK-MODUS ( SEITE 24 ) im Speicher befindet sich immer noch unser Grafikfile ( graffix ) und wir befinden uns immer noch im TypModus. Die Tasten >GRAPH< [ Caps -Shift + 9 ) bewirken eine Veränderung der linken Bildschirmhälfte. Es erscheint jetzt die Überschrift 'Graphics" (Bild 1) und darunter ein leeres Feld mit farbigen Balken. Mit den Tasten "N" und "M" kann dieser nach oben oder unten bewegt werden. Num >EDIT< drücken und es erscheint unten links ein input-Feld. Namen der gewünschten Grafik ( in diesem Fall graffix ) eingeben und Enter. Bis zu zwölf verschiedene Grafiken können auf diese Weise auf einer Seite dargestellt werden. Gleichzeitig seht Ihr einen neuen Block auf dem DIN A4 -Blatt aufblinken. Dieser Block stellt nun die Position der Grafik auf dem Papier dar. Mit den Tasten Q, A, O und P kann die Grafik bewegt werden. Mit den Pfeiltasten kann die Grafik vergrößert bzw. verkleinert werden! Nach dem Betätigen der Taste "V" wird die aktuelle Grafik ( Bild 4 ) vergrößert dargestellt. Durch nochmaliges drücken der Taste "V" verschwindet die Grafik wieder. Mittels Taste "T" geht es zurück in den Typ-Modus. Taste "V" drücken und einen Probeausdruck machen. Im allgemeinen reicht hierfür der Draft-Druck völlig aus. Das Bild 4

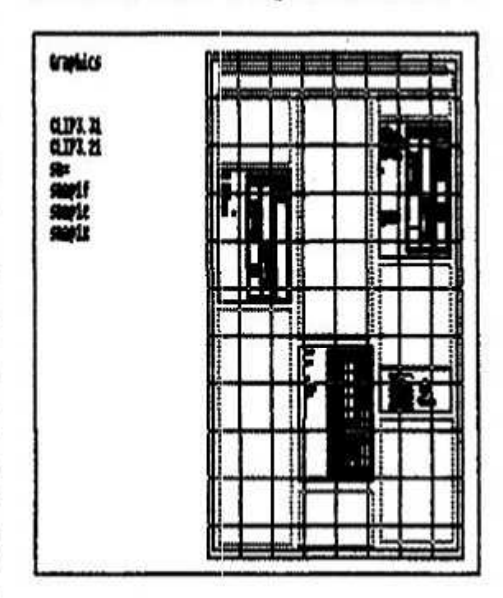

zeigt mein Grafik-File anstelle von "graffix". DAS RASTERMA& Wenn die Taste "X" im Typ-Modus oder Graphic-Modus gedrückt wird erscheint ein Schachbrettmuster ( Bild 3 ). Hiermit ist nun ein wesentlich genaueres Arbeiten möglich, denn lhr könnt im Layout Platz für Bilder oder Textblöcke reservieren, ohne daß jedesmal ein Probedruck angefertigt

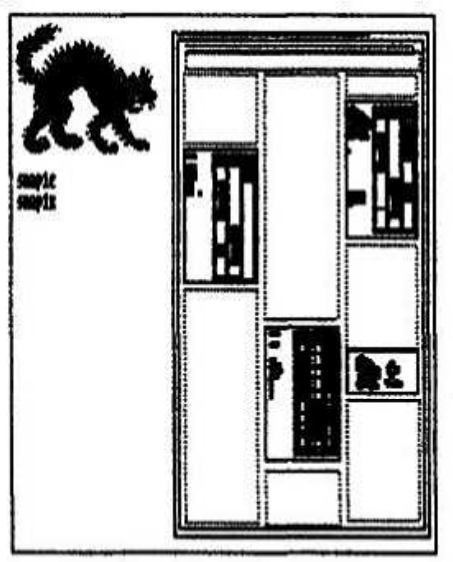

werden muß. SHADING = GRAUAB-STUFUNG: Zurück in den Grafik-Modus und den Menuebalken mit Hilfe der Tasten "N und "M" auf die erste Position bringen. Wenn nun die "S" - Taste betätigt wird, erscheint hinter dem Namen im Menue die Zeichenfolge "sh"; dies bedeutet, daß die "shading" - Routine beim Drucken aktiv ist. Es werden die auf dem Screen dargestellten Farben beim Drucken in Grautönen wiedergegeben. Durch nochmaliges drücken von 'S"

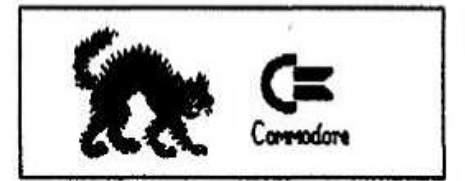

wird diese Funktion wieder desaktiviert. DER STEUERBEFEHL <F: Wird in einer Commando-Zeile der Befehl >F gegeben, so wird der darauf folgende Text im nächsten Textblock gedruckt. In Word-Master bewirkt diese Anweisung ein FORM FEED, im Typeliner ein BLOCK-FEED! Jetzt sollte aus dem Hauptmenue der Speicherinhalt gesaved werden, damit wir an dieser Stelle weiterarbeiten können... . . ENDE . . Im nächsten Teil geht es nahtlos weiter, aber bis dahin wünsche ich noch viel Spaß mit dem TYPELINER! **G.** Marten

Oldenburg, 17. 05. 92

## Ein Reparaturtip für Laien.

was tun wenn der Spectrum im Proeramm. oerade dann wenn man einen Brief schreibt. abstllrzt und die Arbeit umsonst war?

wenn das after passiert ist im Normalfall eine oder mehrere fehlerhafte Kontaktsaben zu den,<br>auf dem Bus anseschlossenen Teilen oder angeschlossenen zwischen den Teilen der Grund.

Die erste und einfachste Methode ist nun. ich mache das ca. alle 9 Monate so. die Kontaktleisten und die Buchsen mit dem Kontaktreinioer "Kontakt 60" zu bespruhen. Dazu wird das mitoeileferte Rohrchen auf den Spruhkopf oesteckt und oezielt die zu reinisenden Flachen einsenebelt.

Nach ca. 30 Minuten werden mit einem nichtfasernden Leinenlappen und einer Pinzette die Flachen absewischt. immer wieder eine andere Stoffstelle verwenden. Der Erfoio ist sichtbar.

wenn kein Leinen zur Hand ist. tut es auch Klopapier (Achtung, das nichts davon in den Buchsen bleibt).

An den Steckerleisten nur so tief sehen wie Gold vorhanden ist. Reste des Reinisers schaden nicht. Bei den Buchsen bis auf den Grund reinioen.

Die Verwendung von Glaspinseln und Radiergummis ist höchst Laienhaft und schadet mehr als es nützt.

Den Reiniger gibt es in Rundfunk- und Fernsehwerkstatten. wenn man keine Dose kaufen will oder kann. einspruhen konnen die werkstatten das immer. Die verwenden es selbst.

Beim letzten Mal kam eine neue variante dazu. Die Disks und das Multiface wollten immer noch nicht so. wie ich wollte. Die Kontakte waren rein. Das Gold schimmerte klar. Was nun?

### Die Buchseniil

Die Buchsen die bei Spectrumzusatzen verwendet werden sind außerordentlich freundlich zu den auf<br>der Platine angebrachten Kotaktieisten. Die Kotaktleisten. Kontaktfedern sind breit und weich. Das schont die Goldauflaoe unoemein. hat aber den Nachteil. daß ihre Vorspannuno unten in der Buchse ist. wird nun after ein Adapter oewechselt. so ist eine Verkantung beim Einführen des Steckers in<br>die Buchse nicht auszuschließen. Die auszuschließen. Die<br>bei etwas tiefer als Buchsenfedern werden dabei etwas tiefer normal eineedrtıckt und erlahmen am Ende.

Kann man das sehen? Ja man kann.

Der oberste Rand der Feder soll ca. 1-1.5 mm vom lsollertell entfernt sein.

wenn nicht. dann mit einer etwas dickeren Nahnadel oder spitzen Pinzette die Federn sachte nach innen biegen bis der Abstand zum Gehäuse stimmt.

Ein wunder. Nach der Behandluns erlebte ich nun schon 4 Monate keinen Absturz mehr und alles funktionierte wie es soil.

Mitteilung an Techniker: Es gibt nun von ZILOG den 2280. Er arbeitet 16 Bit breit und kann <sup>18</sup> Megabute adressieren. Er ist leider nicht 100x kompatibel zum 280.

### Rudolf Pirsch. Prof.-Göttsbergerstr. 16 V-8014 Neublbero

## Spectrum 48K an Grünmonitor

Nachdem ich vor kurzem ounstis einen Granmonitor bekommen habe. wollte ich diesen an meinem Spectrum anschließen. Da der aber nur<br>einen HF-Antennenausgang besitzt, ist ein HF-Antennenausgang Anschluß so ohne weiteres nicht möglichl Nach lanserem Probieren bin ich auf foloende. recht einfache und sehr preiswerte Lösung gekommen:

Man verbindet den Spectrum mit dem<br>Antenneneingang eines Videorekorders. Den Antenneneingang Monitor schließt man uber ein selbsteefertlstes Kabel an der mit "VIDEO OUT" bezeichneten Buchse (BNC) an. Die Stecker fur das anzufertioende Kabel bekommt man z. B. bei Conrad für unter l0.- DM.

Markus Darr. Bbmerstraße 28. 6652 Bexbach

## Spieltips/-cheats

Level Codes zu "NINJA MASSACRE": Snow. Easy. Rock. Blue. Stag. Hull. Beer and Bard. Code fur "ARMY MOVES" (Part 2): 27351. "COUNT DUCKULA": Das Spiel starten. dann alle Tasten drucken. Das Spiel ist beendet, bei Neustart findet man sich piötzlich in<br>einer Bananen-Milch-Flasche wieder. Nun Bananen-Milch-Flasche <sup>1</sup> muß man nur noch einen Schlüssel bekommen, mehr ist nicht mehr nötig.

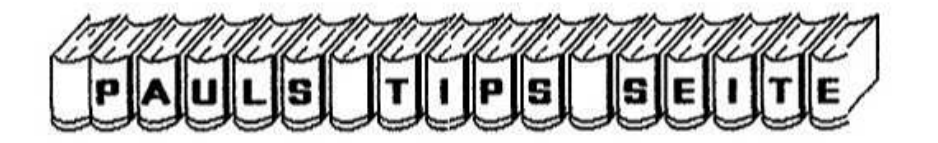

## Codedump für Tasword Art-Studio 128/Drucken und DTP mit +D und Disciple

Mitunter möchte man gerne einen Codedump als Textfile zwecks Weiterverarbeitung im DTP oder Tasword haben. Wenn es nur wenige Bute sind. "zu Fuß" im Textprogramm kann man diese schreiben. Sind es aber mehr als 30-40 Bute,<br>wird das eanze mühsam. Dieses Programm nimmt einem das Schreiben ab. Wie funktioniert es ?

erstes wird dieses Programm geladen. Als Danach den zu "DUMP"enden Code. Dieser muß, um nicht mit den Variablen oder dem Textcode zu kollidieren, höher als Adresse 40000 liegen. Also am besten auf Adresse 50000. Denn DUMP's länger als 10 KB sind ja sehr selten. Nun muß das Programm ja wissen, wo der zu bearbeitende<br>Code steht und wie lang dieser ist. "ADRESSE"<br>ist logischerweise die Ladeadresse des zu hearheitenden Codes, in diesem Falle 50000.

Nun macht sich das Programm an die Arbeit, und wandelt die PEEK's in eine Variable um. **Zur** Trennung wird hinter jedem PEEK ein Komma eingefügt. Hat das Programm den Code komplett in eine Variable umgewandelt, wird im 2. Teil Variable wieder in einen Textcodefile diese gewandelt. Dieser wird ah **ZULDCK** 40000 abselest. Das sanze ist zwar nicht von der schneilen Truppe. aber einfach.

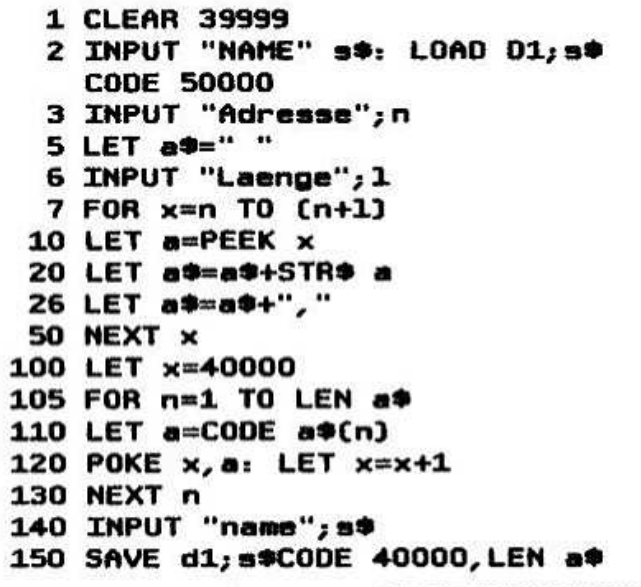

Wer dieses Programm hat und auch damit seine graphischen Werke ausdrucken möchte. wird feststellen, daß da was nicht so will wie es soll. Abgesehen davon. auch wenn man den Initialisierungsfile für die Druckersteuerzeichen hat, ist das richtige einstellen derselben eine Wochenendbeschäftigung.

Dont panik pleasel Im "art4.cde" Codefile sind untenstehende Pokes einzugeben und schon rollt die Sache.

Die eigentlichen Steuerzeichen sind: 27.65.8.224.1: 27,75,224,1,192,3 und 27,76,192,3. Gegebenenfalls sind diese für den eigenen Drucker, falls dieser nicht Epsonkompatibel, zu ändern. Der Rest ist eine Ausgaberoutine für den Disciple Centronics-Port.

34629=8,0,0,0,0,0,27,65,8,224,1,0,0,0,0 , 27, 75, 224, 1, 192, 3, 0, 0, 0, 0, 27, 76, 192, 3, 13, 10, 100, 135, 110, 135, 110, 135, 118, 135, 3 2, 0, 1, 191, 255, 237, 120, 230, 192, 201, 207, 5 7, 219, 251, 31, 56, 251, 201, 121, 14, 191, 237, 121, 201

### Nooh ein go an an m ZUM ARTSTUDIO 122

Das Zentrieren der Ikons (Quadrate, Brush) ist etwas mühsam. Ein Punkt in der Mitte wäre hilfreich. Auch beim PEN wäre zum Zeichnen ein einzelner Pixel dienlich. Hier die entsprechenden Bute's, welche in den "art4.cde" gepokt werden müssen:

Quadrat in der WINDOW Option =

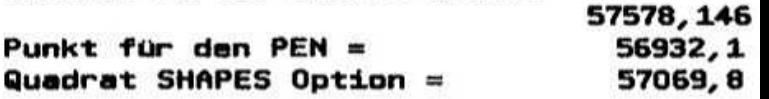

"Pinselborsten" beim BRUSH entfernen und Zentrierpunkt: 58609, 123 58613, 4 58614, 0 58617, 0 und 58618.0

> Paul Webranitz, Borgasse 14 5561 Kinheim, Telefon (06532) 2607

## Erfahrungsbericht zur **RS 232 C**

Es wurde in den letzten RU's viel über die RS 232 C Schnittstelle geschrieben. Dennoch kam es bei vielen Usern  $ZU$ Schwierigkeiten mit der: Hardware. Hier nun mein Erfahrungsbericht mit einigen Tips, die auch für andere interessant sein könnten.

Ich hatte die Artikel über die RS 232 C in den letzten RU's aufmerksam gelesen, wußte aber dennoch nicht genau, wie ich die Verbindung<br>zwischen Speccie + IF 1 und QL herstellen muß (eigene Schuld?).

Kurzerhand verband ich die Leitungen über Kreuz:

Speccie (DCE)

QL (DCE)

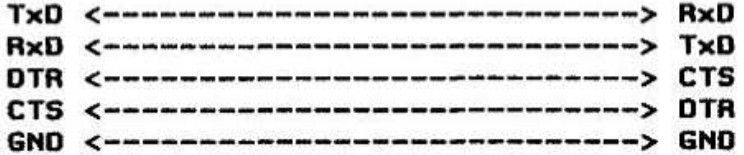

So verdrahtet verband ich beide Geräte, aber es tat sich garnichts!

Ein Telefonat mit Frank Meurer brachte auch keine neuen Erkenntnisse in Sachen Verdrahtung. Er teilte mir aber mit, das schon mehrere User bei ihm angerufen hätten.

Alles nochmal durchmessen und der Fehler war gefunden.

Die Nummerierung der Stecker war nicht identisch mit der der Buchsen am IF 1 und QL. Alles nochmal umiöten und die Verbindung stand.

Bet Verbindungen von DCE <-----> DCE müssen die Leitungen wie oben überkreuzt werden.

Bei Verbindungen von DTE <-----> DCE müssen die Leitungen folgendermaßen aussehen:

GND <------------------------------> GND

DCE

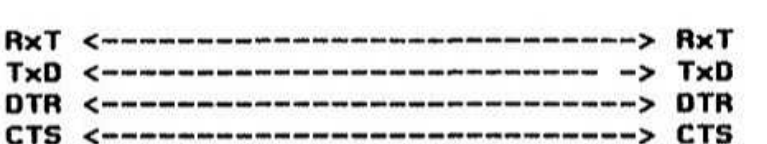

Viel Spaß beim ausprobieren!

Stephan Preuß, Banater Straße 4 4936 Augustdorf, Tel. 05237/5790

DTE

## Erfahrungsbericht zur **Fehlersuche bei Spectrum-Reparatur**

## **Hallo Spectrum Fansi**

wieder einen meiner Habe mal kaputten 48K-Spectrums repariert. Naturlich mal wieder ein ganz dümmlicher Fehler.

Fehlerbeschreibung: Ab und zu steigt der Spectrum aus. Besonders, wenn ich den Spectrum bewege oder draufhauel Habe auf einen defekten Kondensator oder einen Wackelkontakt getippt. In Kleinarbeit hatte ich alle mühevoller 47nF Kondensatoren und Elkos durch bessere Bauteile ersetzt. Mit dem Kältespray versucht, den Fehler zu finden. Ergebnis: RGN = rein gar nix. ULA und ROM ausgetauscht. Nix.

CPU ausgetauscht. Wieder nix. Grübei, grübel. denk, denk, schwitz, dampf...

Keine Ideen! Aber durch puren Zufall konnte ich den Fehler finden. Hatte ja mal Ärger mit der **CPU Caltere** Hefte nachschauen). **Beim** Kempston-Joustick funktionierte die Bewegung nach rechts nicht. Hatte damals einige verschiedene CPU's ausprobiert. Den 1 DM billig CPU (bei denen in ca. 50x der komische Fehler<br>auftrat), CPU A, CPU B und den H-Typ. Beim zufälligen Einsetzen des CPU H-Typ funktionierte der Sectrum 100x. Nach kurzem nachdenken kam ich auf den Fehler. Wenn man die guten (teuren) gedrehten IC-Fassungen, die Chips häufiger wechselt (so wie ich), leiern die Fassungen aus. Von einem Ingenieur habe ich den Hinweis, daß im Extremfall die Chips sogar herausspringen können.

Beim CPU H-Typ waren die Beinchen etwas dicker oder breiter. Schätze so 1/1000 mm oder so. Beim Reindrücken in die Fassung gingen alle<br>flutschend-herein. Der H-Typ-ging-schwer-hineinl

Nun also den Spectrum repariert?? Denkste. Aus Versehen habe ich durch ein runterfallendes Kabel die RAM's geliefert. Danach Kurzschluß durch ein schiecht isoliertes Kabel bei der  $-5$ Volt Stromversorgung. Diese Reparaturen haben mich fast 2 Tage gekostet! Gott sei Dank waren die RAM's sesockelt. Funktionsfähise RAM's habe ich aus 4 kaputten Spectrums herausgelötet. Und stundenweise die RAM's ausgetauscht, bis der Spectrum wieder funktionierte.

Dadurch kam ich auf einen Trick, wie ich die RAM's testen kann:

Spectrum einschalten PRINT USR 100 PRINT USR ß5536~USR 7952

Danach muß <sup>41473</sup> auf dem Bildschirm stehen. Bâl defektem IC <sup>15</sup> steht B005 oder <sup>12409</sup>  $oder.$ ...

Der Trick funktioniert nur mit IC 15. Dies ist Speicher-Chip im restlichen IC konnen ruhig defekt sein (das heißt. die restlichen Chips dürfen nicht abrauchen oder Kurzschluß habeni). Bei Bmaiigem Austauschen IC 15 hat man nun die defekten und funktionierenden iC selektiert. Beim Tauschen Jedesmal die Stromversorgung abschaitenll Alle iC-Sockel müssen bestückt seinl

Nun funktioniert der Spectrum wieder! Die Bildgualität hat gebessertl

Nun die Sache mit der Kühlung der ULA (siehe letztes Heft). Bin da einem lrrtum und Falschinformationen aufgelaufen. was richtig ist. wenn man einen CHIP kuhit. wird er schneller. Allerdings eine FOR-NEXT Schleife mit dem wert:  $f = 1$  TO 1000000000 wird vielleicht insgesamt ca. 0.000??..i Sekunden schneller sein. als ohne Kühlung. Der Trick mit der Kühlung besteht mehr darin. daß man den Chip mit hoheren Taktfreguenzen betreiben kann. Z.B. statt mit dem 14 MHZ Quarz mit einem 20 MHz Quarz.

Leider ist es eine Fehlinformation. daß man nur den Quarz austauschen muß. um einen schnelleren Spectrum zu haben. Selbst bei 15 MHz funktioniert das ganze nicht. Der Spectrum funktioniert zwar. aber auf dem Bildschirm kann man nichts erkennen! war wohl ein Scherzbold. dieser Tgp vom Computer-Flohmarkt?? Oder lag es am Computer-Tgp?? Habe eine Version 3A verwendet.

Nun einige Fragen und Angebote in eigener Sache: Tausche 10 funktionierende und geprufte 411 RAM's gegen <sup>B</sup> Stuck 5431 RAM's (funktionstüchtig). wo kann man die 4532 noch kaufen?? Verkaufe gut erhaltenen 48K Gummi-Tastatur-Spectrum für 100 DM. Nur Platine 80

Suche PIN-Belegung folgender IC: 4532. 3732. 41464. 4116 und 4164. wer hat praktische Sound-Chip AY-3-8910? Habe Probleme mit der Erzeugung sinnvoller Tone.

wer hat praktische Erfahrungen mit dem

RGB-interface von Funkschau 6/B7. Seite 60 bis 63? Adresse von Semih Aklsoglu. Oder wer hat die Platine dazu?

Gute Reparaturzeit beim Spectrum

Richard Raddatz. Pfarrgasse S 7050 waiblingen. Tel. Q7151/563377

## Multifacc-Pokes (Teil 2)

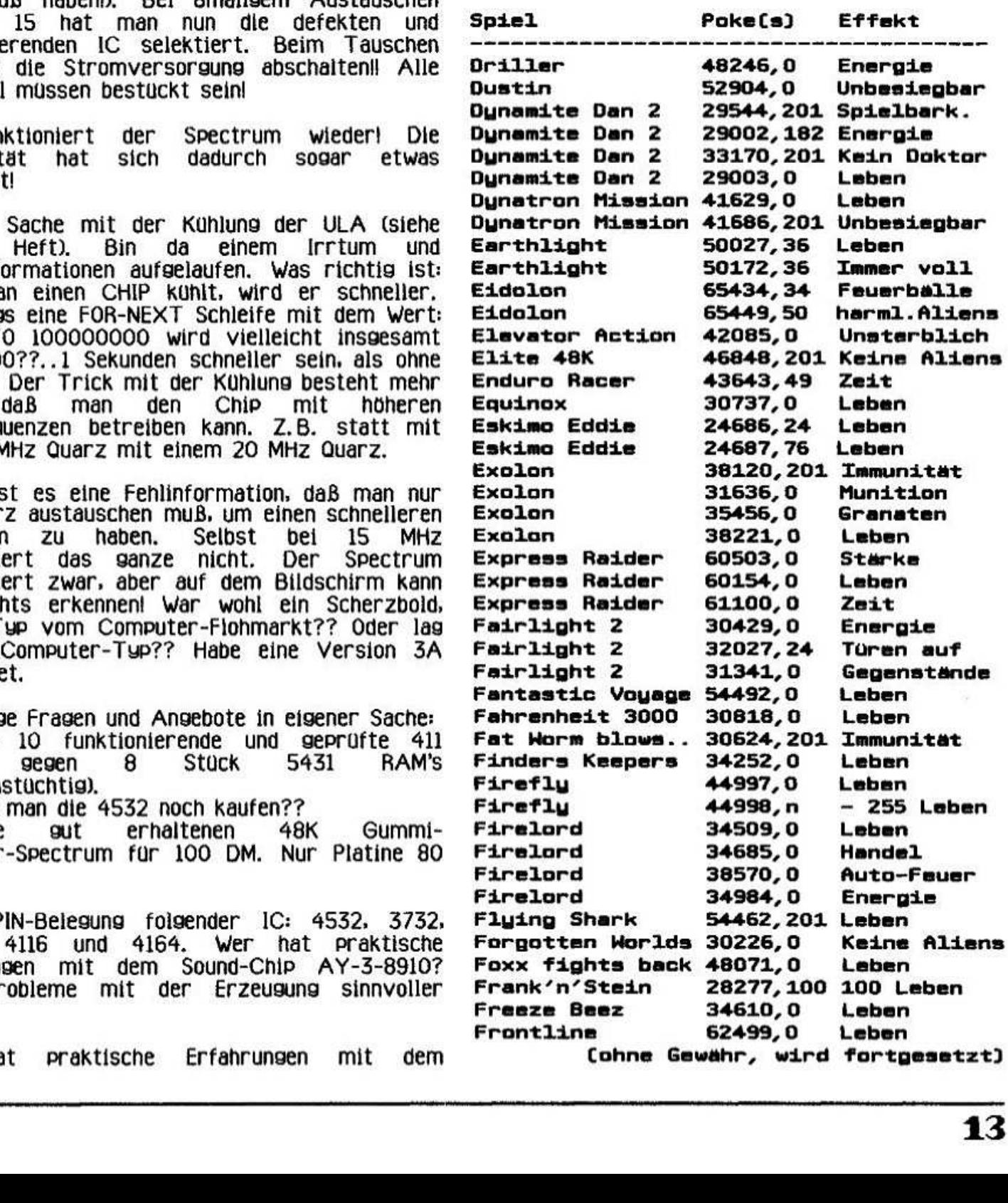

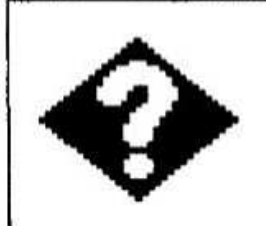

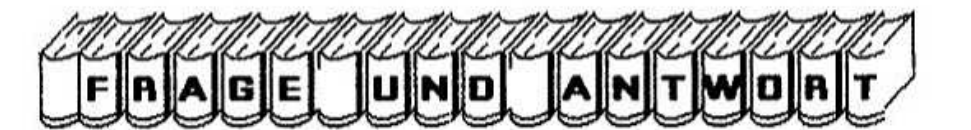

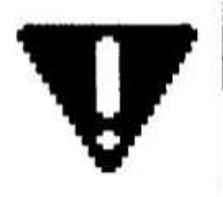

In der letzten Ausgabe fragte ich nach dem Spectrum+5 und wo man ULAs für den 128er herbekommt. Dazu schrieb uns Rupert Hoffmann. Steinwaldstraße 14 aus 8591 Friedenfels:

Auch ich habe von anderer Seite gehört, daß beabsichtigt, einen Spectrum Amstrad +5 herauszubringen. Viele werden sagen, ob nicht der +4 zuerst dran wäre. Das geht nicht, da möge mir diesen **Ausdruck** Popeldore (man verzeihen) vor einigen Jahren einen  $16+4$ rausbrachten.

ULA für Spectrum 128er habe ich bezogen von Herrn Reitemann. Der Preis beträgt aber leider ca. 70 DM. Der Hersteller dieser ULA ist nun Amstrad.

### Friedel fragte nach Informationen zum llia Multiface und was Lifeguard ist. Dazu schreibt Christoph Kment, Trabertgasse 42 in A-1130 **Wien:**

1.) Lifeguard ist ein Software-Produkt, das im RAM (8K) des Multifaces geladen wird und für unendliche Leben bei Games Verwendung findet. 2.) Zum Multiface: Das MF-RAM kann nur in MC

verwendet werden. Genaue Beschreibung (auf Englisch) ist eigentlich in der Anleitung zum MF1 enthalten (Hast Du diese nicht)?

Adressen: Jump Adresses: 8192, 8193 für direct jump; Poken von 82, 85, 78 (="RUN") in Adressen 8195-8197.

Jetzt interessiert Dich aber sicher ein konkretes Programm? Z.B. Speichern eines Screens im MF1-RAM:

- 1 RESTORE: GOTO 20
- 5 LET hi=INT (i/256): LET lo=i-hi#256: **RETURN**
- 20 LET i=8192 (to store), 16384 (to recall): GOSUB 5: LET shi=hi: LET  $n = 10$
- 30 LET i=16384 (to store), 8192 (to recall): GOSUB 5: LET dhi=hi: LET  $dlap = ln$
- 40 LET i=6912 (length): GOSUB 5: LET bhi=hi: LET blo=lo
- 50 FOR 1=23296 TO 23296+17: READ a: POKE i, a: NEXT i

### 60 RANDOMIZE USR 23296

70 DATA 243, 219, 159, 33, slo, shi, 17, dlo, dhi, 1, blo, bhi, 237, 176, 219, 31, 251, 201

Free MF1-RAM: 8210-16354 (außer 11743-11746!!!)

### Zu ilias Frage nach dem Messenger gingen zwei Antworten ein:

Ein Messenger ist eine Hardware-Erweiterung für den SAM und soll einen Spectrum emulieren. Leicht teuer, das teil. Es existiert jedoch auch eine Software-Emulation. (Christoph Kment)

Ilia. Ian hat in einer der letzten, d.h. Ausgabe 5 und  $7/91$ entsprechende Berichte über den Messenger gebracht. Falls Dir diese Informationen nicht genügen, solltest Du Dich an Jan direkt wenden. (Rupert Hoffmann)

### Heinz Schober fragte nach Erfahrungsaustausch zum Beta 4.12. Dazu schreibt Christoph Kment:

Habe auch Beta 4.12, sowie das Beta-Pack. Keinerlei Problemel Schick' mir doch Dein Beta-Pack auf Cassette (oder 5 1/4" Disk, NUR 40 TRACK !!! und ich suche Dir den Fehler! Ich habe dafür Probleme mit der Vision Erweiterung: Bei meiner Beta läßt es sich nicht installieren<br>(trotz A13 Anderung). Schreibe an: Christoph Kment, Trabertgasse 42,  $A-1130$ Wien (Osterreich).

Im letzten Info berichtete ich von den Problemen mit dem Spectrum, wenn die Zimmertemperatur über 28-29 Grad steigt. Dazu bekamen wir einige Tips, für die wir uns hier bedanken. Einen Tip dazu könnt ihr im Artikel "Reparaturtips für Laien" nachlesen. Ein weiterer Tip kam von Christoph Kment:

Das Problem mit der Überhitzung des Speccu Pruft mal die Versorgungsspannung des Speccy (ich weiß ja nicht, ob ihr das DTP auf einem 48er oder 128er betreibt), meist wird da zuviel Spannung bereitgestellt, die die Spannungsregler,

ULA etc. belasten. Der ULA tut es sowieso nicht gut. dieses Custornchip wird ia sowieso schon heiß genugl

haben die Spannungsregler einen Thermoschutz (reversibeiii) eingebaut. die bei Hitzegefahr einfach den Strom begrenzen. Folge: Manche Chips werden unterversorgt. Am besten ist (wie ich es seit 9 Jahren habe) eine EXTERNE Spannungsregeiung auf einen passablen wert. d. h. stellt mai den 'worst case" zusammen: welche Hardware muß maximal gleichzeitig betrieben werden. dann von der vom Netzteil bereitgestellten Spannung mit einem Regeinetzteii (habt ihr doch sicher. oder?) langsam runterregeln. bis zum wert. wo es erste Ausfaiie gibt. dann 0.5 Volt dazu. Mit diesem wert ein Netzteil aufbauen (Zenerdiode <sup>+</sup> Langsregler oder 2 mal 78 XX Spannungsregler). und das leidige Problem mußte vorbei sein. Auch die Reinigung der Kontaktkamme wirkt manchmal wunder (leicht mit Sonax Kontaktspray einreiben!).<br>Soweit – zu – den – "Mystic – Shut

Soweit zu den °'Mgstic Shutdowns" Eurer Publishingzentralei

### Zum gleichen Thema schrieb uns Peter Miosga. Holtbredde 11. 4354 Datteln 1:

Beim Spectrum habe ich zwei Maßnahmen unternommen.

1.) Das Netzgerat liefert - gemessen - 13.5 Volt. deshalb habe ich einen 9 Volt Regler mit Kunlkorper eingebaut.

2.) Die ULA bekam auch einen Kuhlkorper.

ACHTUNG!!! Diesen habe ich einfach mittels warmeleitpaste "aufgepappt". Das funktioniert. weil das Gerat nicht bewegt. geschüttelt etc. wird. Bei Verwendung von Klebstoffen diese bitte niemals großflächig auftragen, außer es ist großflächig auftragen, außer Spezialkleber mit einem guten warmeubergang. Ein oder zwei Kiebepunkte weit weg von der Mitte der ULA sind aber tolerierbar. dann aber auch mit warmeieitpaste. Kuhikorper fur 40-polie lC's gibts z. B. bei:

Albert Meger Elektronik GmbH. Postfach 110 158 7570 Baden-Baden 11. Tel. (07223) 52055 Der Katalog dieser Firma ist gratis.

### Ziım Schluß noch eine Antwort an ilia Friedel von Christoph Kment zu seiner Frage nach Infos über Spectrum Ausfälle:

Speccy-Ausfälle liegen zu 90x an Ausfällen der wilden Oszillatoren zur -5 und +12 Volt Erzeugung. Der Rest von 10% läßt sich durch Reinigen der Kontaktkamme (52) und Austausch von 280 (billig) oder ULA (teuer) behebenl

mul l 30 million de la 1990 de la 1990 de la 1990 de la 1990 de la 1990 de la 1990 de la 1990 de la 1990 de la

## FRAGEN

1.) Help wanted: Hat irgendein User die kleine Anleitung zum "Stgle-interface" (AD/Wandler. fur Graphictablett)? verschmissen und weiß nicht mehr. uber welche IN/0UT Befehle man da umschaltet?

2.) wer hat die Serie "Secrets of Beta Dos Calls" aus den alten SPC-infos gesammelt. Suche dringend Kopie davoni

3.) wieso klappt das Vision Eprom bei meinem Beta-interface nicht? Dos 4.2 lauft prima. vision Eprom ergibt trotz A13-Anschluß nur wirre Muster und Farben auf dem Screeni

Christoph Kment. Trabertgasse <sup>11</sup> A-1130 wien (Osterreich)

Wer hat mit dem CURRAH-SLOT am Spectrum<br>128 das +D Interface und gleichzeitig das Interface und gleichzeitig Kempston-Mouse-interface schon anschließen und betreiben konnen?

## Dieter Schulze-Kahleuß. Alb.-Schweitzer-Str. 21 7057 Winnenden, Tel. 07195/64404

1.) ilia sucht Berichte uber Reparaturen am Spectrum. Ich finde, daß diese Reportagen auch in die "RU" reingehören. Auch Reparaturberichte Auch Reparaturberichte aller Hardwarezusätze für Spectrum und SAM sind für die User doch wichtig bzw. interessant.  $0$ der. $.$ .?

2.) Sound Tracker: Dieser ST ist wohl das beste Musikprogramm. daß es fur den Spectrum gibt. Das Argerliche aber daran ist. daß bei Einsatz bzw. beim Laden unbedingt die Opus abgesteckt werden muß. da der ST sonst nicht arbeitet.

ich gehe davon aus. daß im Spectrum Profi Club doch User sind. die vielleicht auch in der Lage sind. ST an die Opus anzupassen.

### Rupert Hoffmann. Steinwaldstr. 14 8591 Friedenfels. Tel. (09683) 763

Nachdem im CF (Computer Flohmarkt) unter den altere Programme aus Zeitschriften veröffentlicht werden, folgende Frage: Kann ich<br>solche Programme bedenkenlos weitergeben. solche Programme bedenkenlos weitergeben.<br>genügt als Quellenangabe Zeitschrift/Ausgabe Quellenangabe Zeitschrift/Ausgabe und/oder der Autor

Michael Jarowu. Sandbergstr. 11 B501 Schwalg-2. Tel. (0911) 5075168

# Freesoft

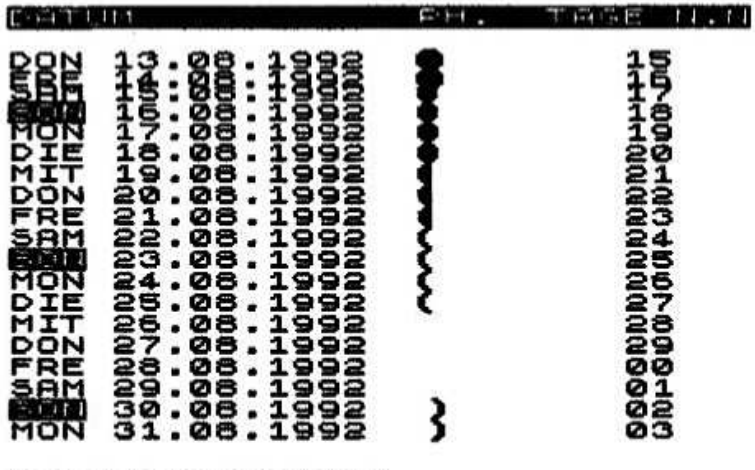

### Mondishhasem

Dieses Programm berechnet alle Mondphasen, und gibt sie tageweise aus. Natürlich werden Vollund Neumond. sowie die Stufen dazwischen grafisch dargestellt.

nun wissen wollt, ob ein Termin bei Ob ihr Vollmond stattfindet, oder ganz einfach nur aus Neugier: der Spectrum zeigt sich wieder mal von seiner besten Seite und berechnet die Mondphasen für jeden beliebigen Termin.

Mondphasen ist eigentlich ein recht einfaches Programm, es sollte dennoch in keiner Spectrum Sammlung fehlen.

### obenserwarte

Nicht ganz wissenschaftlich, aber dennoch nach wissenschaftlichen Aspekten kann man hier unter Beantwortung verschiedener Fragen sein voraussichtliches Alter erfahren.

Dabei berücksichtigt das Programm verschiedene Aspekte der Lebensumstände. Unter anderem fragt es nach der Art des Wohnortes (Großstadt, (auch nach Gesundheit Kleinstadt), die der Vorfahren, Eltern und Geschwister) und nach den lieben Gewohnheiten, die so mancher Risikofaktor nennt.

Auf einer Party haben wir mit diesem Programm einen Riesenerfolg gehabt. Da niemand (I) sein Alter vorhersagen kann, sollte man das Ergebnis auch nicht als non-plus-ultra sehen, wohl aber jenachdem, darüber nachdenken.

DEIN UORAUSSICHTLICHES ALTER:

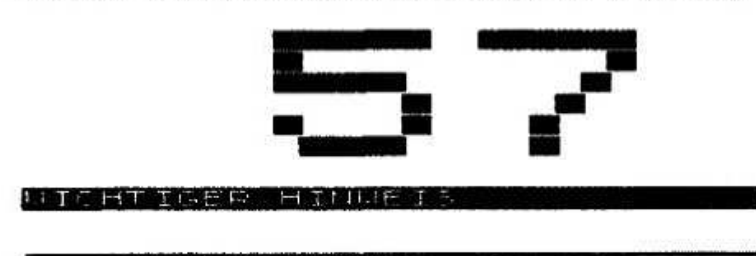

### Toxtfiles

Offensichtlich ist den wenigsten Mitgliedern im Club bekannt, daß sich in unserer Freesoft auch eine ganze Menge an Textfiles befinden. Diese beinhalten in der Hauptsache Programm-<br>beschreibungen in deutscher Sprache Erklärungen zu Systemen oder geben Tips zur Handhabung von Programmen.

Bis auf ganz wenige Ausnahmen sind diese<br>Textfiles im Tasword 2 Format vorhanden, da Tasword 2 in fast iedem "Haushalt" zu finden sein durfte.

## Anzeigen

Verkaufe 1 Kempston-E Druckerinterface für nur 70 DM, sowie noch einige Original-Software zu kleinen Preisen: Master Toolkit. MCoder II. DLan. Pack, VU-3D. Collector's Datakit, **IS** Basic Compiler, Statistics II, Unifile, DTP-Cartridge, Datenmanager-Cartridge, Kundenkartei-Cartridge, The Hobbit, The Trader (alle 48K).

Zeitschrift "FORMAT" 1990 Oktober bis September 1991 ebenfalls billig abzugeben.

Dieter Schulze-Kahleuß. Alb.-Schweitzer-Str. 21 7057 Winnenden, Tel. 07195/64404

Suche ältere Clubinfos zum Kauf oder  $Zum$ Fotokopieren bis 6/92.

Markus Dörr, Römerstraße 28, 6652 Bexbach

Verkaufe: 1 ECB-Adapter nit einigen Eproms 50 Verbindungskabel für DM:  $\mathbf{1}$ Interface 1 Microdrive 10 DM; 10 Disketten 3.0 für 10 DM; 1 Datenrecorder (Phillips) ohne Netzteil für 12 DM; Antistatik-Bildschirmabdeckung (Easy-Eyes 22.5  $\mathbf{1}$ x 30 cm) 4.50 DM; 1 Netzteil 9V + 1A für 9 DM; 1 Spectrum (48er) mit 80K im Acrylgiasgehäuse mit Profitastaturi Joustick-Interface mit  $(ei<sub>0</sub>$  (eingebaut) 150 Anschluß DM: 4 "ZX Microdrive-Cartridges a 4.50 DM; 1 Buch Sinclair-Spectrum" von Mc. Lean/Williams 3 DM. Original-Kassetten: Make 3 a chip DM: Adress-Manager OCP 2,50 DM; Assemblertools 2<br>DM; Chequered Flag (Psion) 1 DM; Cauldron II (Spiel) 5 DM; Thriller-Pack (6 Games): A View To A Kill, Friday the 13th, Codename Mat II, The Puramid, Test Match. **Beaku** And **The** Eggsnatchers für 6 DM. Alle Preise + Porto. Achtung: Suche für meinen 48er Spectrum ein

(günstiges) Videoface mit Anleitung

Günther Marten, Neue Straße 3 2900 Oldenburg, Tel. 0441/17976